**EK-2022A-IG-001**

**Digital Equipment Corporation**

#### **June, 1992**

The information in this document is subject to change without notice and should not be construed as a commitment by Digital Equipment Corporation. Digital Equipment Corporation assumes no responsibility for any errors that may appear in this document.

Copyright © 1992 Digital Equipment Corporation

All Rights Reserved.

Printed in the U.S.A.

## **Contents**

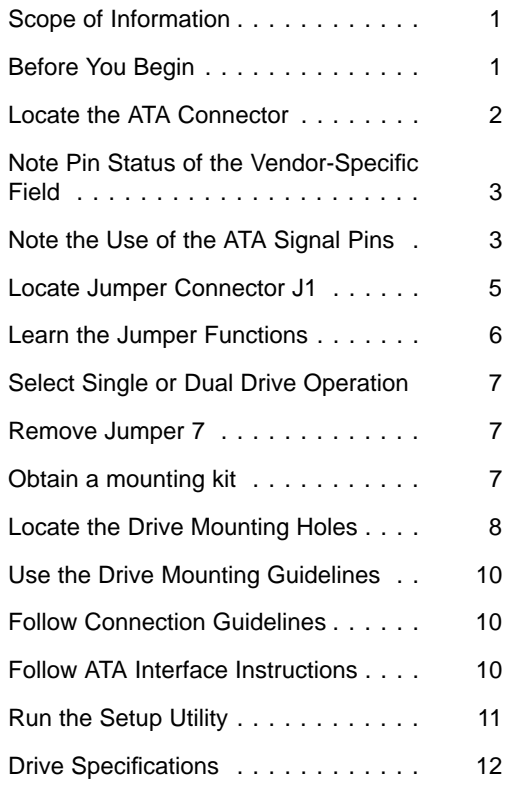

## iv Contents

## **Figures**

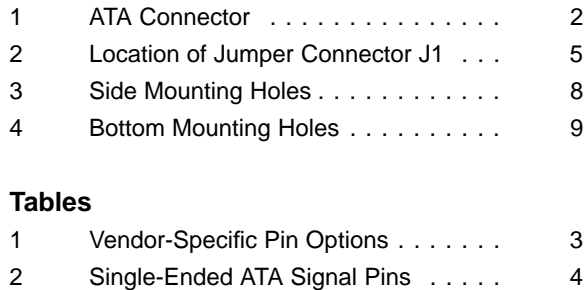

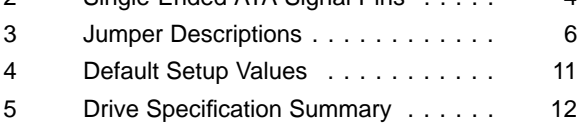

#### **Scope of Information**

This guide supplies the information you need to configure and install your Model DSP2022-A 2.5-inch disk drive on your PC AT Attachment (ATA) interface. The tasks you need to perform are listed in order in the table of contents. The specifications for the disk drive are found on the last page.

## **Before You Begin**

Before removing the drive from its antistatic bag or attempting installation, please read the following cautions:

## **ANTISTATIC CAUTION**

**As with any integrated circuit device, we highly recommend that you use a properly grounded wrist strap and antistatic pad when removing the disk drive from its antistatic bag and handling it outside the bag.**

#### **HANDLING CAUTION**

**As with any delicate instrument, prevent shocks by always placing it down gently. Avoid quick motions or bumping.**

## **Locate the ATA Connector**

Locate the 50-pin ATA connector at the rear of the drive shown in Figure 1. This connector is used for cable installation later. Note that the pins of the ATA connector are divided into two pin fields: one for the ATA signals and the other for the vendor-specific options. Learn the uses for these two pin fields in the following sections.

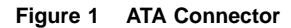

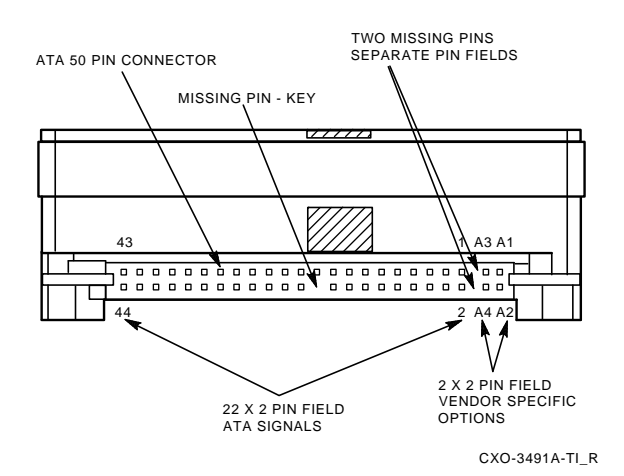

### **Note Pin Status of the Vendor-Specific Field**

The vendor-specific pin field consists of pins A1–A4 and is used for manufacturing testing purposes. As indicated in Table 1, these vendor-specific pins should always be left open.

#### **Table 1 Vendor-Specific Pin Options**

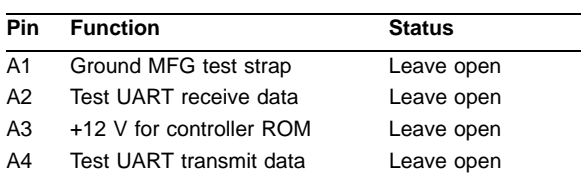

## **Note the Use of the ATA Signal Pins**

The 44 ATA signals pins carry the ATA signals, power, and grounds paths for the drive circuitry. Table 2 provides a list of the signal names. For a full explanation of all the ATA signal functions, refer to the ANSI ATA Specification.

**Table 2 Single-Ended ATA Signal Pins**

| Pin | Signal                              | Pin             | Signal            |
|-----|-------------------------------------|-----------------|-------------------|
| 01  | -RESET                              | 02              | SIGNAL GND        |
| 03  | +DD7                                | 04              | $+DD8$            |
| 05  | $+DD6$                              | 06              | +DD9              |
| 07  | $+DD5$                              | 08              | $+DD10$           |
| 09  | $+DD4$                              | 10              | $+DD11$           |
| 11  | $+DD3$                              | 12 <sup>2</sup> | $+DD12$           |
| 13  | $+DD2$                              | 14              | $+DD13$           |
| 15  | +DD1                                | 16              | $+DD14$           |
| 17  | $+DD0$                              | 18              | $+DD15$           |
| 19  | <b>GND</b>                          | 20              | KEY, (no pin)     |
| 21  | <b>RESERVED</b>                     | 22              | <b>SIGNAL GND</b> |
| 23  | -DIOW                               | 24              | <b>SIGNAL GND</b> |
| 25  | -DIOR                               | 26              | SIGNAL GND        |
| 27  | <b>IORDY</b>                        | 28              | <b>CSEL</b>       |
| 29  | <b>DMACK</b>                        | 30              | SIGNAL GND        |
| 31  | +INTRQ                              | 32              | $-IOCS16$         |
| 33  | +DA1                                | 34              | -PDIAG            |
| 35  | $+DA0$                              | 36              | +DA2              |
| 37  | -CS1FX                              | 38              | -CS3FX            |
| 39  | -DASP                               | 40              | <b>SIGNAL GND</b> |
| 41  | +5V CIRCUITS                        | 42              | +5V MOTOR         |
|     |                                     |                 | <b>ACTUATOR</b>   |
| 43  | <b>GND MOTOR</b><br><b>ACTUATOR</b> | 44              | <b>RESERVED</b>   |

## **Locate Jumper Connector J1**

Locate jumper connector J1 on the electronic component side of the drive shown in Figure 2. Note that connector J1 contains eight jumper pairs numbered 0 through 7. Your drive comes with all jumpers in place.

#### **Figure 2 Location of Jumper Connector J1**

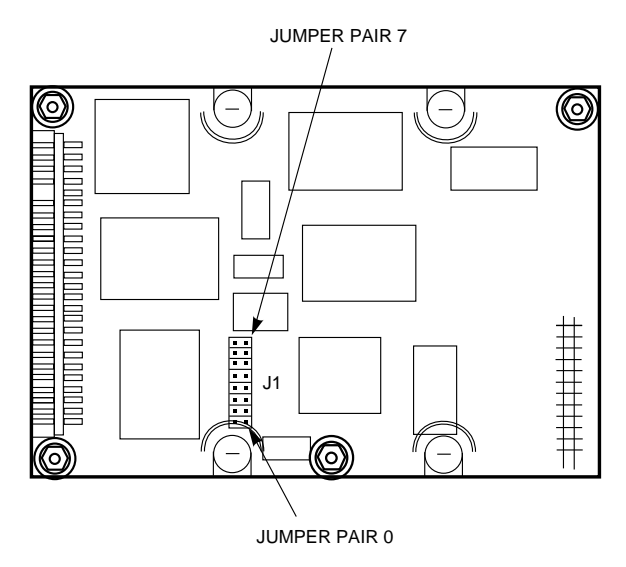

CXO-3498A-MC\_R

#### **Learn the Jumper Functions**

The jumper functions on the ATA drive are described in Table 3. Note that jumper 0 is used for selecting single or dual drive operation and that jumper 7 is used to prevent the drive from entering manufacturing test mode if pin A1 is momentarily grounded. Jumpers 1 through 6 are reserved for future use and should always be left in place.

#### **Table 3 Jumper Descriptions**

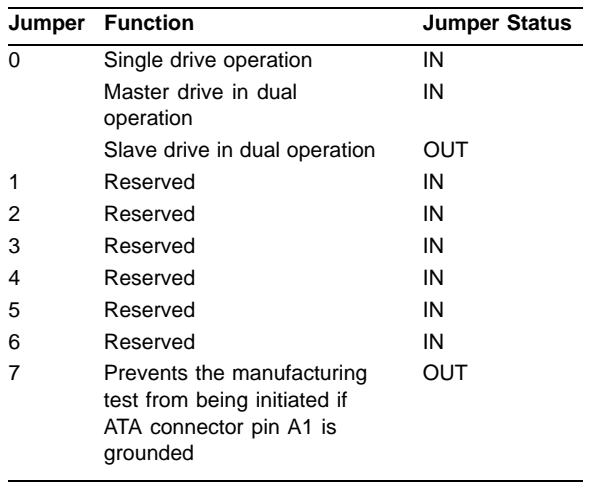

## **Select Single or Dual Drive Operation**

With jumper 0 in place, your drive is set for single drive operation, or as the master drive in dual drive operation. If you wish to use this drive as the slave drive (drive D) in dual drive operation, then remove jumper 0.

## **Remove Jumper 7**

Remove jumper 7 to prevent the drive from entering manufacturing test mode if pin A1 is grounded.

#### **Obtain a mounting kit**

Due to the large number of possible installation cabinets and slot sizes, your drive does not come with an installation kit of brackets, screws, and cables. You must obtain the parts needed for your particular installation from your distributor or purchasing source.

## **Locate the Drive Mounting Holes**

Two holes are provided on each side of the drive for side mounting as shown in Figure 3. Four mounting holes are provided on the bottom surface for bottom mounting as shown in Figure 4.

#### **Figure 3 Side Mounting Holes**

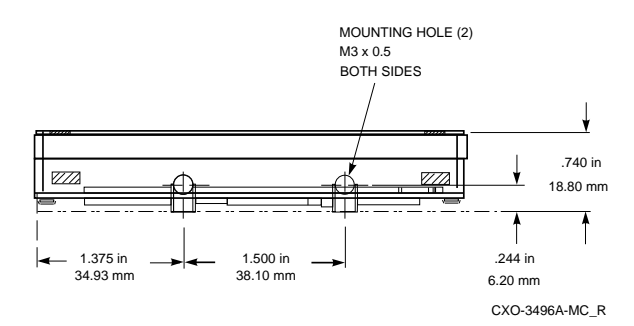

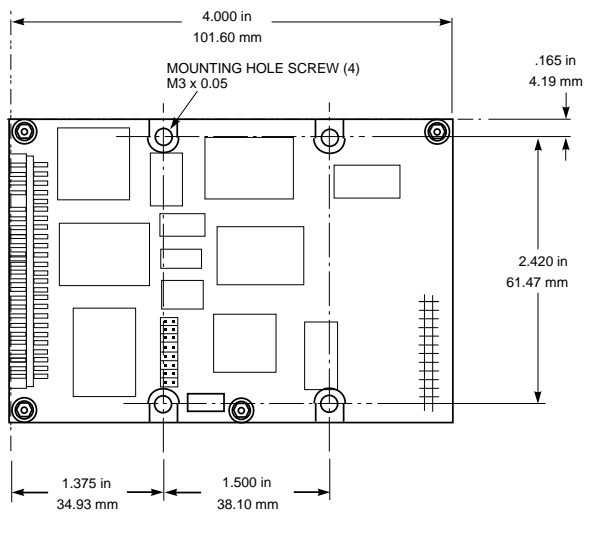

**Figure 4 Bottom Mounting Holes**

CXO-3495A-MC\_R

#### **Use the Drive Mounting Guidelines**

Use this list of drive mounting guidelines to prevent mounting problems.

- The drive may be mounted in any orientation.
- Mounting screws should not penetrate the mounting holes beyond the depths given in this list.
- Mounting screws are M3 X0.5 metric screws (3mm diameter and 0.5 thread pitch).
- The recommended screw depth penetration of the bottom mounting holes is 0.381 centimeters (0.15 inches).
- The recommended screw depth penetration of the side mounting holes is 0.254 centimeters (0.1 inches).

#### **Follow Connection Guidelines**

Use these guidelines to connect to the DSP2022-A ATA connector:

- Use a connector with pins on 2mm centers.
- Use a Molex 87259-5016 connector or its equivalent.
- Don't exceed the recommended 2 foot cable length maximum.

## **Follow ATA Interface Instructions**

If the ATA interface is built into the computer, refer to the computer's installation guide for disk drive connection instructions. If a separate interface adapter has been installed, refer to the adapter installation guide for disk drive connection instructions.

#### **Run the Setup Utility**

When you are finished mounting the drive and attaching the cables, you are ready to run the setup utility. You need to run a setup utility to tell the system what type of hardware is installed. To run the setup utility, follow the setup instructions in your operating system manual or BIOS manual.

This drive's characteristics are not described by the 46 predefined BIOS drive types. Use BIOS type 47 (User Defined Drive Type) to describe this drive. The default values that describe this drive are provided in Table 4.

If your setup utility does not include the capability for a user defined drive type, you can also use one of the pre-defined drive types as long as the total capacity does not exceed 220.459 megabytes.

#### **Table 4 Default Setup Values**

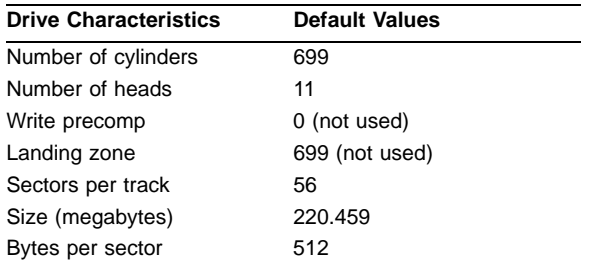

## **Drive Specifications**

The performance and environmental specifications for your disk drive are listed in Table 5.

## **Table 5 Drive Specification Summary**

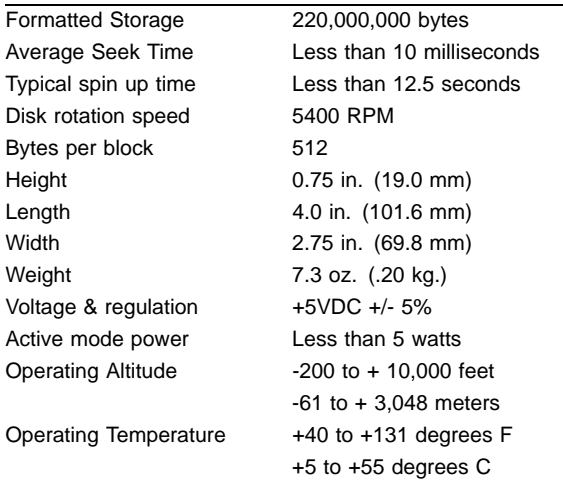